**Valorant Scaler Free [March-2022]**

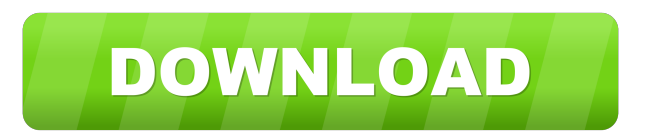

### **Valorant Scaler Crack 2022**

Valorant Scaler Crack Free Download is a useful utility for those who play the Valorant fps game, designed to scale the resolution for your PC with one click, at your pleasure. You can find the full application description in the official website. This is what you see when you start Valorant Scaler Torrent Download: To use Valorant Scaler Crack Free Download, you will first need to download and install the application on your PC. After that, when you launch the game for the first time, the application will start. The application uses the Steam library, so it is very easy to get started. If you don't want to use Valorant Scaler, you can also leave the slider at 100. Valorant Scaler will work anyway. Once you press the Start button, the slider is automatically set to the value in the GameUserSettings.ini file. You can set the initial resolution scale, as well as create a new file in the AppData folder that corresponds to your desired scale. The application automatically saves the GameUserSettings.ini file whenever the resolution scale changes. You can use the in-game menus to change the resolution scale or cancel the process. When you close the application, the resolution scale and the file in the AppData folder are restored to the default value. Using the Start and Stop buttons, you can exit the application and proceed to the next steps. To check whether the file in the AppData folder has been modified, press the Start button. If the scale has been modified, you will be shown with the message to close the application. In order to see the effect of the changes you made to the resolution scale in the application, you need to launch the game once again. Then, play the game and try to control the game as smoothly as possible. If your computer meets the minimum system requirements for the game, then the game will run faster. If you have a powerful computer, then you might want to try to adjust the resolution scale value to about 60 or 80. If the changes worked well, you can try to launch the application one more time to verify whether the resolution scale has been saved. You can always find it in the AppData folder. Unfortunately, I have been unable to find the parameters

#### **Valorant Scaler Crack + Keygen Full Version [April-2022]**

 $\sim$  1. Shift Key - Step the resolution up or down by 1. 2. Control Key - Step the resolution up or down by 10. 3. Alt Key - Step the resolution up or down by 50. 4. Number Keypad - Step the resolution up or down by 100. 77a5ca646e

# **Valorant Scaler**

-------------------------------------------------------- GameUserSettings.ini -------------------------------------------------------- [Scaler] MaxScaler=15 MinScaler=0 SliderMax=100 SliderMin=0 ScaleValue=10 [ScalerTimeout] ScaleTimeout=300 [ScalerMigrate] ScaledataBackupPath=D:\Data\ScaledataBackup.ini ScaledataBackupFile=ScaledataBackup.ini ScaledataBackupStart=1 ScaledataBackupLength=1 ScaledataBackupDelay=0 [Log] Logfile=ScaledataBackup.log [QuickConfig] QuickConfig="2" [TickRate] TickRate=500 [UIScale] ScaleUIScheme=0 ScaleUIType=0 [UIScaleData] ScaleUIScheme=0 ScaleUIValue=5 [UIScaleDataFile] ScaleUIScheme=0 ScaleUIValue=5 ScaleUISchemeData= [Steam] SteamPath=C:\Program Files (x86)\Steam\steamapps\common\Valorant\SteamApps\common\Valorant\ SteamKey=0 SteamPort=20222 SteamVitPath=C:\Program Files (x86)\Steam\steamapps\common\Valorant\Vito\data\ SteamScalers="Scaler" [Valorant] ScaleAll=1 [GPUUsage] GPUusage=1 GPUlimit=0 [Fullscreen] Fullscreen=1 [Volume] ValorantVolume=0 [Spook] SpecialUI=1 [Credits] Credits=0 [Boot] Boot=0 [Startup] Startup=0 [Interface] Interface=1 [Movement] Movement=1 [R\_SPACE] R\_SPACE=0 [Joystick] Joystick=0 [L\_SLIDER] L\_SLIDER=0 [G\_YAW] G\_YAW=0 [A\_ATTACK] A\_ATTACK=0 [S\_ATTACK] S\_ATTACK

#### **What's New in the Valorant Scaler?**

Link for download : Latest Version: Valorant Scaler Version 1.0.2 [v1.0.2] (2019/08/01) Valorant Scaler is a very simple tool to adjust the resolution scale for the Valorant game. It provides you with a one-window interface where you can modify the resolution scale value. This slider ranges from 0 to 100. The higher the number, the slower the game, as the resolution is higher and there are much more details to load. A lower number makes the image more pixelated but it ensures a faster gameplay. As you start Valorant Scaler, the application automatically searches for the GameUserSettings.ini file inside the AppData folder. An error is displayed if the file is not found. When you adjust the resolution scale value in the slider, a line inside this configuration file is modified. Evidently, the game should not be running when using the Valorant Scaler. A system restart is not required for the changes to take effect. What's New in this Version: v1.0.2 (2019/08/01) - The main change is the correction of some bugs. Features: watch the video for more details How to use Valorant Scaler? To use Valorant Scaler, you will have to copy the GameUserSettings.ini file into the AppData folder (where the operating system stores the user data). After the copy, the game user settings should be written to this file, so that they are preserved. Afterwards, you will only need to restart the game to start the Valorant Scaler. If you start the game first and you open the Valorant Scaler after, a warning message will be displayed asking you if you want to overwrite the user settings. This process will modify only the settings related to the resolution scale. A notification is displayed at the bottom of the Valorant Scaler window when the game user settings are modified. If

# **System Requirements For Valorant Scaler:**

OS: Windows 7 (SP1) 64bit or higher Processor: Intel Core i5-3570K or equivalent Memory: 8GB RAM Hard Drive: 64GB (S.M.A.R.T. is supported) Graphics: NVIDIA GTX 660 or equivalent DirectX: Version 11 Network: Broadband Internet connection Input Device: Keyboard, mouse Additional Notes: 1) This is an Alpha build. 2) DOOM-like keys. Compatible with the following keyboard shortcuts:

<https://calm-shelf-20382.herokuapp.com/redmkar.pdf> <http://realtorforce.com/wp-content/uploads/2022/06/sancwale.pdf> <https://cecj.be/?p=1924> <https://arcane-mountain-62412.herokuapp.com/raffxime.pdf> <http://tvafghan.com/?p=3120> <https://radiant-wave-99768.herokuapp.com/compumb.pdf> [https://dailytimespro.com/wp-content/uploads/2022/06/Cup\\_Holder.pdf](https://dailytimespro.com/wp-content/uploads/2022/06/Cup_Holder.pdf) <https://sokhanedoost.com/videocharge-3-16-0-0-crack-full-product-key-free-win-mac/> [https://www.pickmemo.com/upload/files/2022/06/4fHxkVLzm4YzEsb5Y6K5\\_06\\_801c286af9a25ee6f1248656c6a36410\\_file.](https://www.pickmemo.com/upload/files/2022/06/4fHxkVLzm4YzEsb5Y6K5_06_801c286af9a25ee6f1248656c6a36410_file.pdf) [pdf](https://www.pickmemo.com/upload/files/2022/06/4fHxkVLzm4YzEsb5Y6K5_06_801c286af9a25ee6f1248656c6a36410_file.pdf) <http://www.hva-concept.com/seedcode-calendar-free-crack-free-download/>